### **Instructions**

#### **OVERVIEW**

This Financial Data Collection Tool was designed by the National Science Foundation (NSF) to assist recipients in submitting substantiated program expenditures for construction and<br>operations and management costs for its l calculated. **Once this data tool is completed, the recipient must submit it to the cognizant Grants Officer 60 days after the end of the current funding year (current performance**  period). For example, If your agreement's award year runs from October 1, through September 30, you will submit this completed Data Collection Tool to your NSF Grants and<br>Agreements Officer by November 30, each year for t

#### **WORKSHEET PREPARATION**

Prior to completing the worksheets, retrieve a breakdown of federal funding (budget) for each cooperative agreement (CA) and for each cooperative support agreement (CSA), and a breakdown of all expenditures claimed for each CA and CSA. Suggested sources for this data include your Chart of Accounts, General Ledger, Project Cost Ledger, CA and CSA award<br>budgets, subcontracts/vendors, consultants an worksheets or delete columns or rows on existing worksheets. In addition, the following guidance is provided for completing each tab of this worksheet. This financial data will not tie to any other report submitted to NSF.

Setup: Complete this tab first as it will customize this reporting tool for your award. Input your institution and award data as requested. Your award data should agree with the information listed in your CA and subsequent CSA(s). Once you have entered all the required information including the number of CSAs in the Award Data box and select "RUN SETUP" you will start<br>to enter information into each of the tab worksheets from left to right.

**Cooperative Support Agreement Cost Worksheet:** The purpose of the CSA Cost Worksheet is to perform a reconciliation of costs from the General Ledger to the Job Cost Ledger for all<br>award CSAs. A separate CSA worksheet wil award and a new worksheet will be created once you hit "Run Setup". Input your current year expenditures from your General Ledger, Job Cost Ledger and any adjustments in each of the cost categories. If there is a differen

**Cooperative Support Agreement Budget Worksheet:** The CSA Budget Worksheet captures the reported costs for each of the major cost elements for each CSA (for the cumulative approved budget to date and cumulative expenditures to date). These costs are compared to approved budgets for each CSA to indicate the amount remaining for each budget category.<br>Input your cumulative to date approved NSF

**Subcontract & Consultants Worksheet:** The Subcontracts and Consultants Worksheet provides details of costs for each subcontract/consultant identified by the recipient. A subcontract or consultant is for the purpose of obtaining goods and services and creates a procurement relationship with the contractor. Information is to be provided for all subcontracts/consultants.<br>Make sure you enter the subcontra **information for the additional subcontracts on a separate word or Excel document and submit it with this report.**

**Subawards Worksheet:** The Subawards Worksheet provides details of costs for each subaward identified by the recipient. A Subaward means an award provided by a pass-<br>through entity to a subrecipient for the subrecipient t through entity considers a contract. Information is to be provided for all subawards. Add any other important information in the Recipient Preparation Notes. I**f you have more**<br>s**ubcontracts than 21, please submit the same** 

**Indirect Cost Rate Worksheet:** The purpose of the Indirect Cost Rate Worksheet is to capture details associated with the indirect cost rates. The schedule of indirect cost includes the period of performance start and end dates, the base amount, and rate applied for each identified rate type such as F&A, G&A or other specified

**Program Expenditures Worksheet:** The purpose of the Program Expenditures Worksheet is to capture a summary of award expenditures as consolidated from the recipient's General Ledger/Trial Balance. This summary also shows a summary of expenditures as compared to the approved budget for the entire CA.

**Certificate of Costs:** The Certificate of Costs tab requests recipients to certify that all data is accurate and based upon official records used by the recipient to record all expenditures for its CA and CSAs. The "Validate" button will identify any input errors that need to be corrected before submitting.

#### **REPORT PREPARATION NOTES**

- **1. Macros must be enabled in order for this data collection tool to work properly**
- **2. Throughout this workbook, the cells that are intended for data entry by the recipient are shaded a light yellow.**
- **All other cells (blue or gray) are linked/protected based on other cell data**
- **3. Double check all data on all worksheets before submitting to NSF**
- **4. All worksheet tabs are required to be completed unless instructed otherwise by NSF**
- **5. Be sure to save your progress as go complete the tool**
- **6. Press the "Validate" button on the "Certificate of Costs" tab in order to finalize the data**

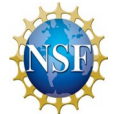

## Flowchart

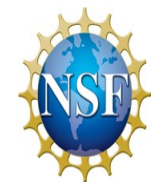

This process diagram indicates the steps to complete the data collection tool. It identifies the core data sources recipients should utilize to complete the worksheets to accurately capture the data. Progressing through the tool's worksheets from left to right will streamline the data capture and submission process.

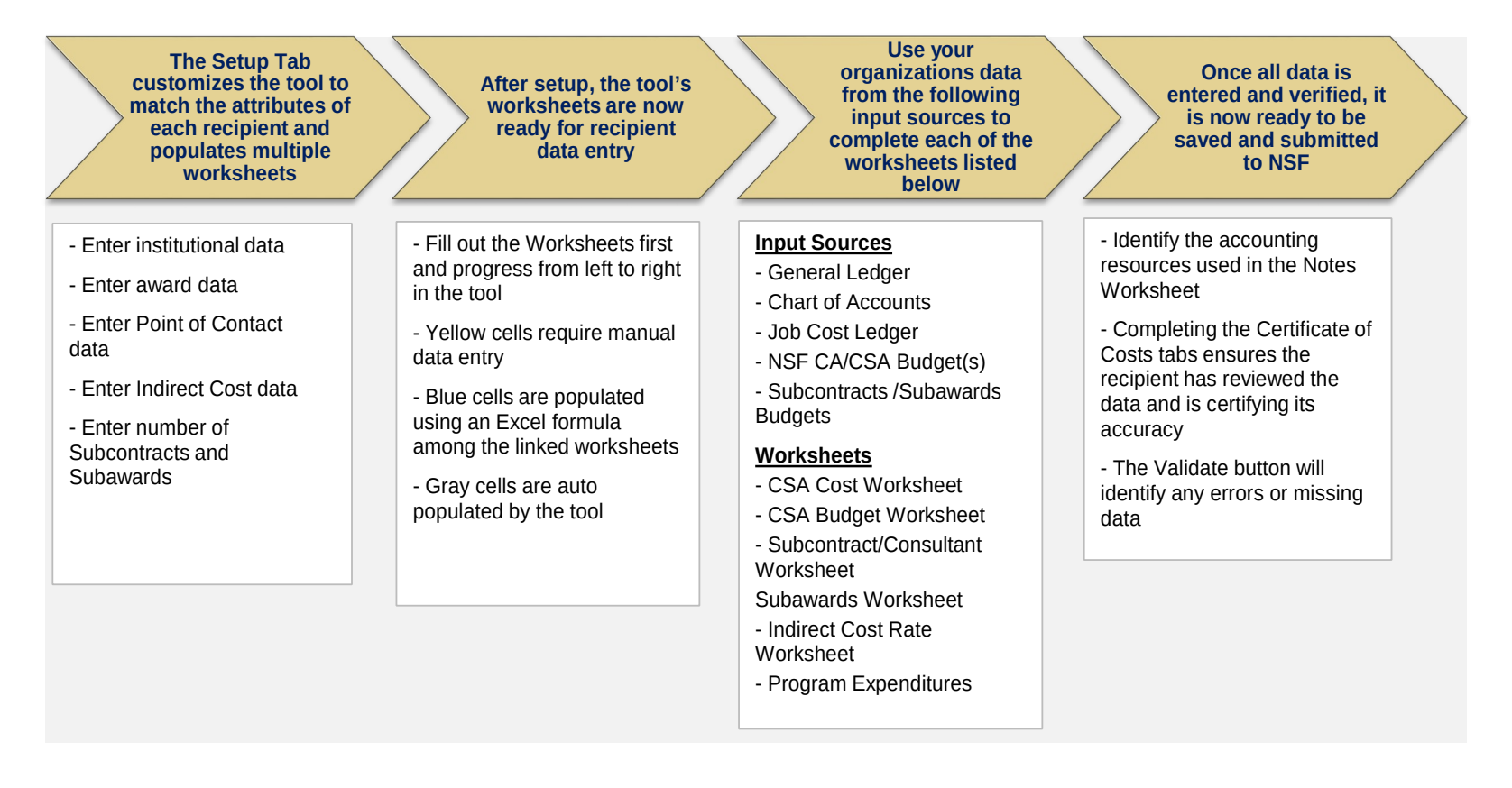

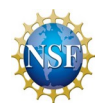

### Setup

This Setup information will be used to customize the reporting tool to reflect your award. After completing all information on this tab click the "Run **setup data after the "Run Setup" button is clicked, you will need to open a new file of this tool and begin again.** Setup" button at the bottom to complete the customization. **Note: The "Run Setup" button can only be selected once; if you need to correct** 

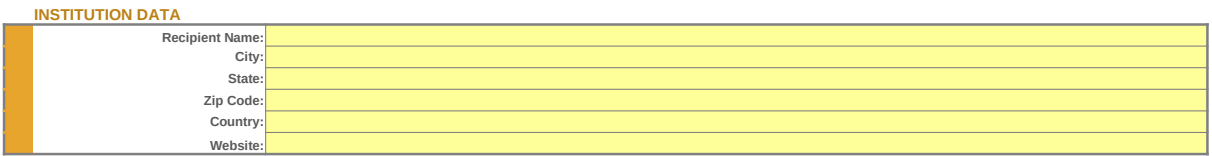

#### **AWARD DATA CA Award Number:** Enter CA number as listed on your CA award letter **Project Title:** Enter the project title as listed on your CA **Name of Facility: CFDA Number:** Enter number listed on the CA/CSA award letter **Recipient Fiscal Year Start: Recipient Fiscal Year End: CA Period of Performance Start: CA Period of Performance End: Reporting Period Start: Reporting Period End: Total Award Amount:** Enter amount of all CA/CSA awards **Funded to Date Amount: No. of CSAs:**

**POC DATA**

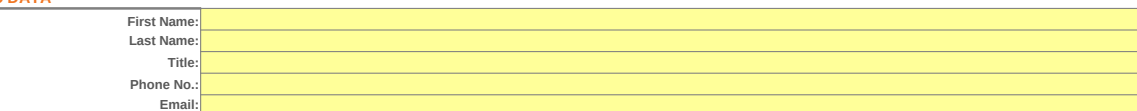

#### **SUBCONTRACT/SUBAWARD DATA**

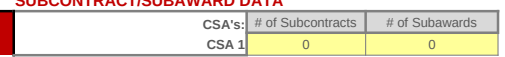

#### **INDIRECT COST RATE DATA**

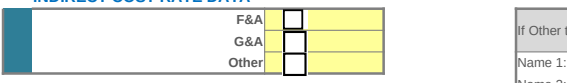

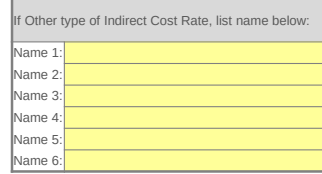

Cooperative Support Agreement Cost Worksheet **Yellow Cells:** Manual fill by user

## **Blue Cells:** Linked from other worksheets *Recipient Name (pull from set up)* **Gray Cells:** Auto-calculated **Report Period End:**

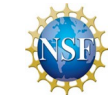

*Name of Facility (pull from set up)* **Report Period Start: Report Period Start:** 

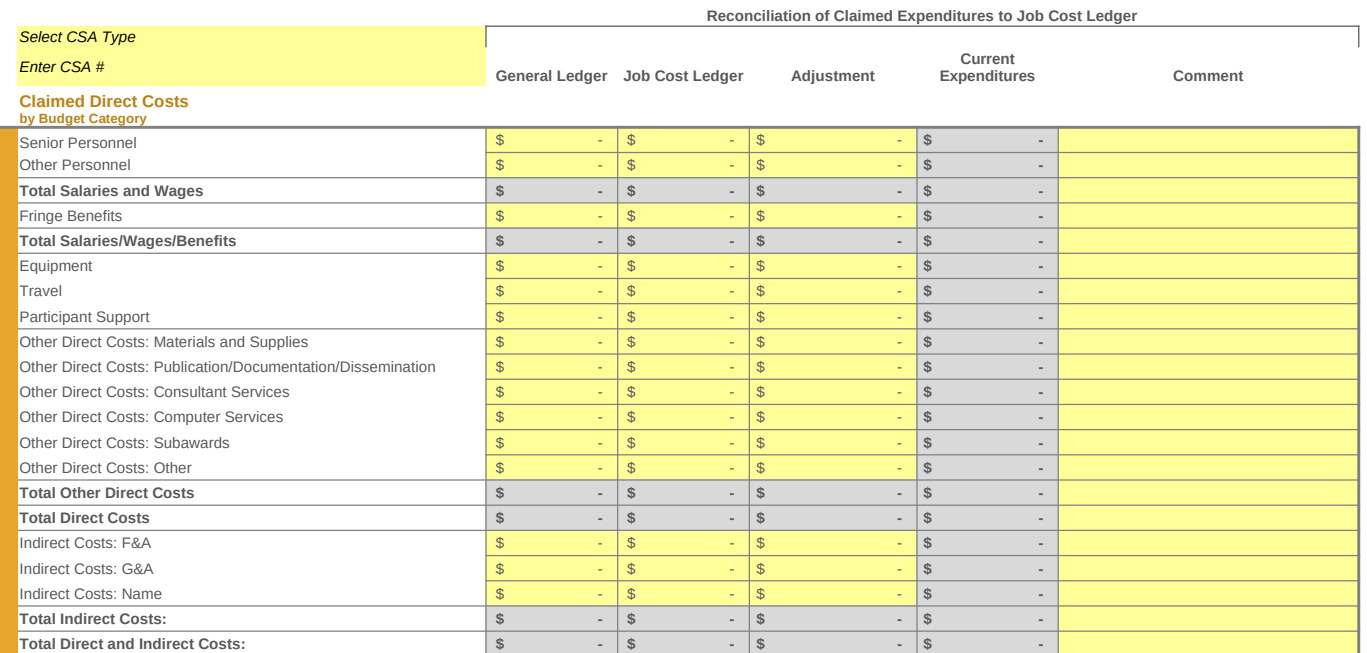

\* Contingency Funds and Management Fee must be included in the Other Direct Costs: Other and a note added below.

\*\*Program Income should not be included in your costs but provided on the Program Income Reporting Worksheet per the PAPPG.

**Recipient Preparation Notes**

*Please enter any notes or comments regarding your calculations or the data submitted for this worksheet.*

Cooperative Support Agreement Budget Worksheet

### **Recipient Name (pull from set up)**

*Name of Facility (pull from set up)* 

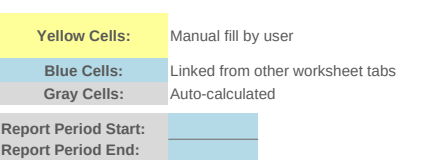

Summary of CSA Expenditures

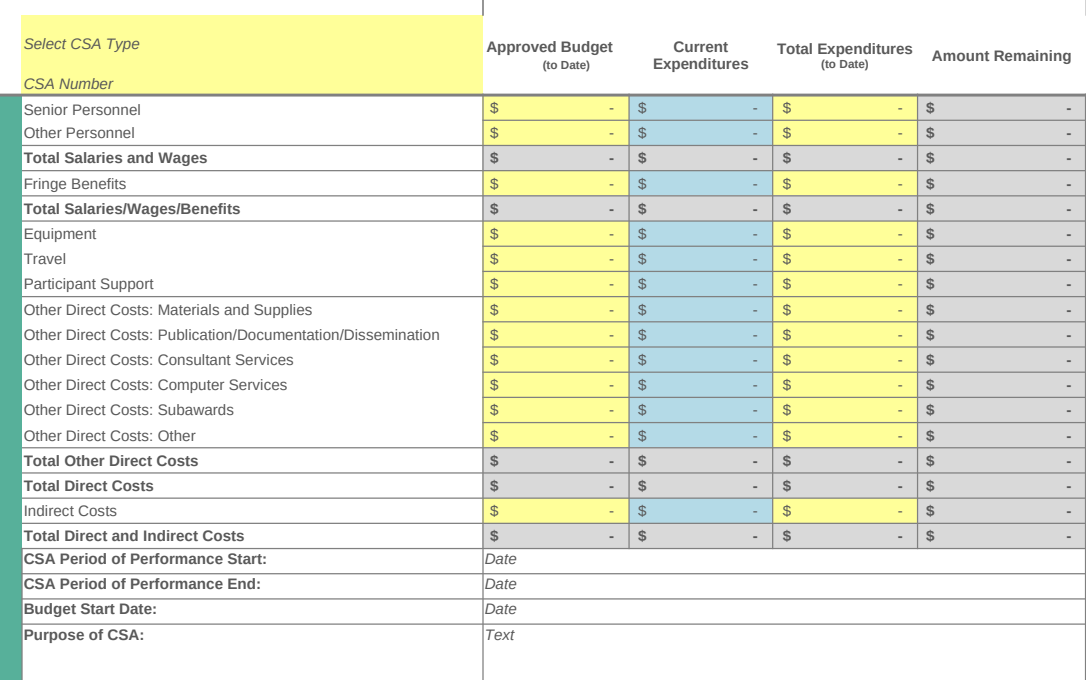

\* Contingency Funds and Management Fee must be included in the Other Direct Costs: Other and a note added below.

\*\*Program Income should not be included in your costs but provided on the Program Income Reporting Worksheet per the PAPPG.

#### **Recipient Preparation Notes**

*Please enter any notes or comments regarding your calculations or data submitted for this worksheet.*

Subcontracts & Consultants Worksheet **The Consultants Worksheet Yellow Cells:** Manual fill by user

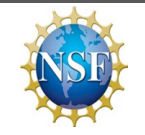

**Blue Cells:** Linked from other worksheets<br> **Gray Cells:** Auto-calculated

**Recipient Name (pull from set up)** *Name of Facility (pull from set up)*

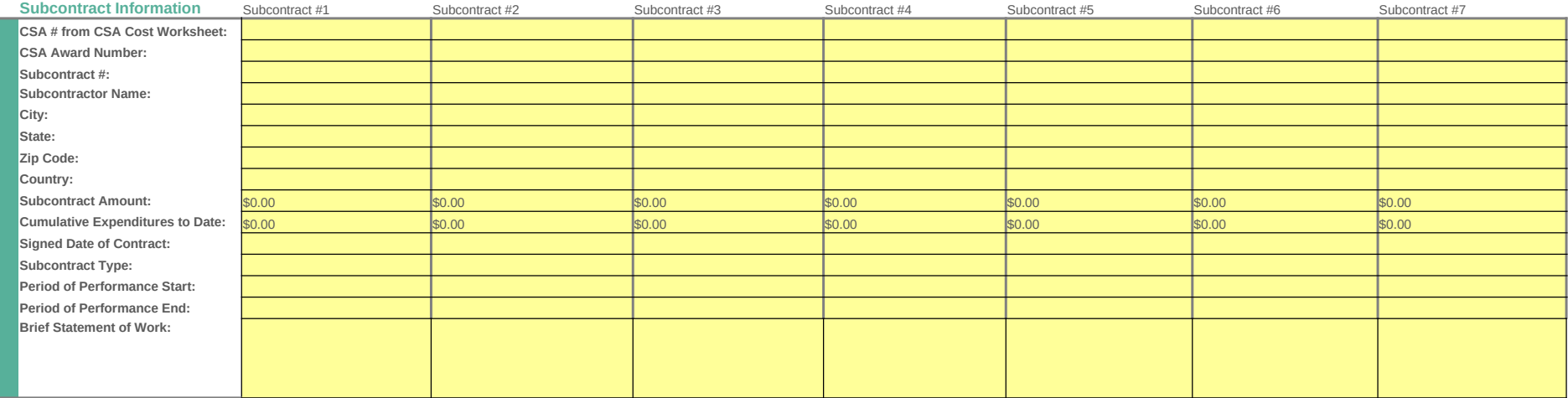

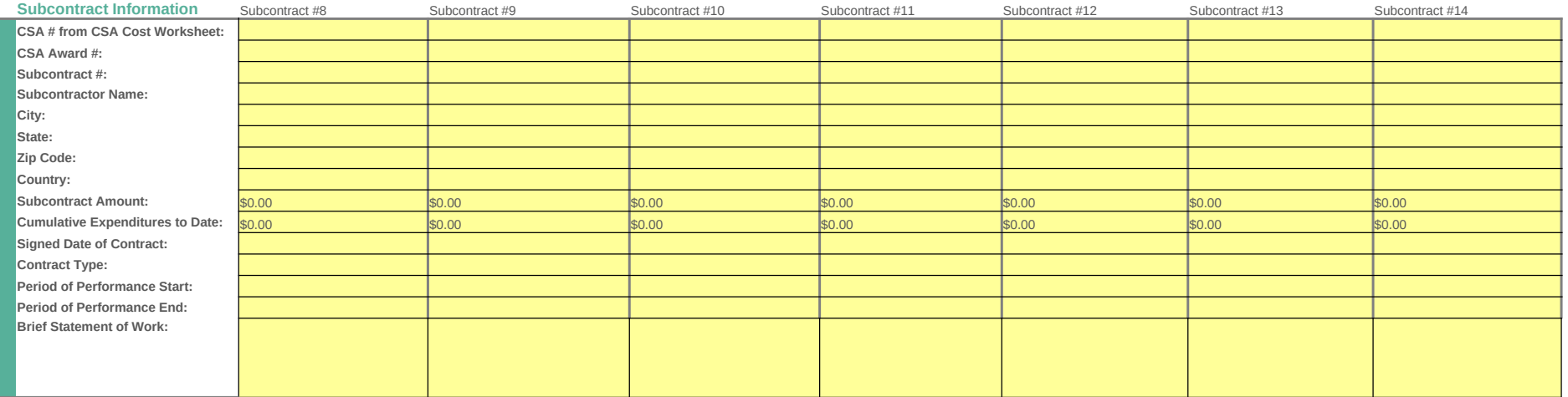

Subcontract Information Subcontract #15 Subcontract #16 Subcontract #17 Subcontract #18 Subcontract #19 Subcontract #20 Subcontract #21

Subcontracts & Consultants Worksheet **Yellow Cells:** Manual fill by user

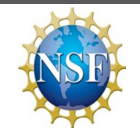

**Blue Cells:** Linked from other worksheets<br>**Gray Cells:** Auto-calculated

**Recipient Name (pull from set up)** *Name of Facility (pull from set up)*

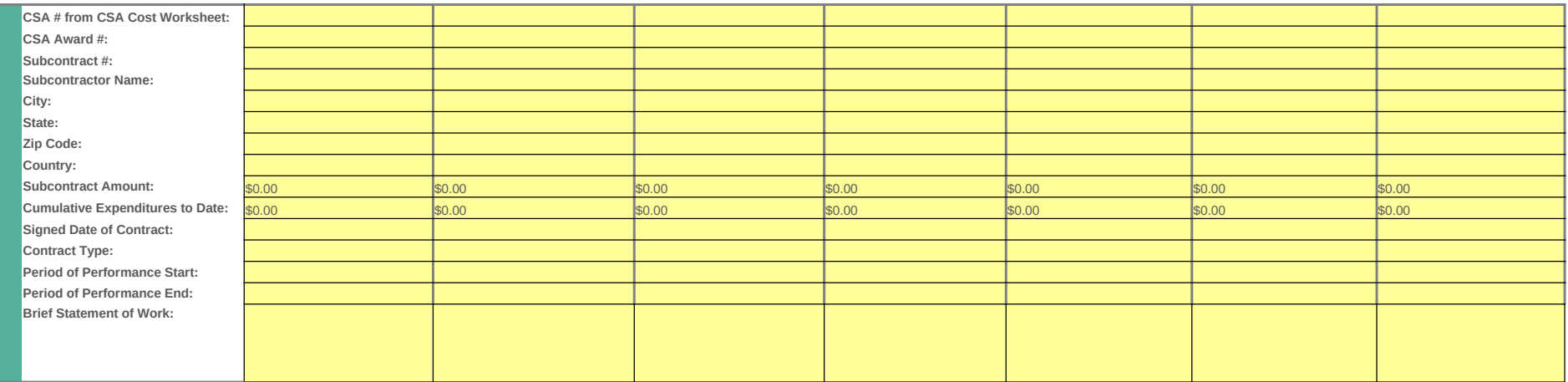

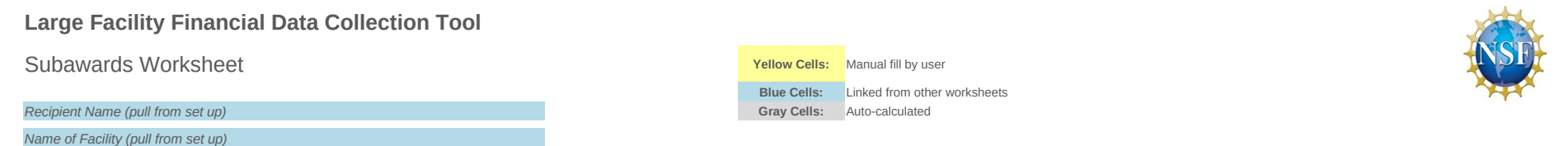

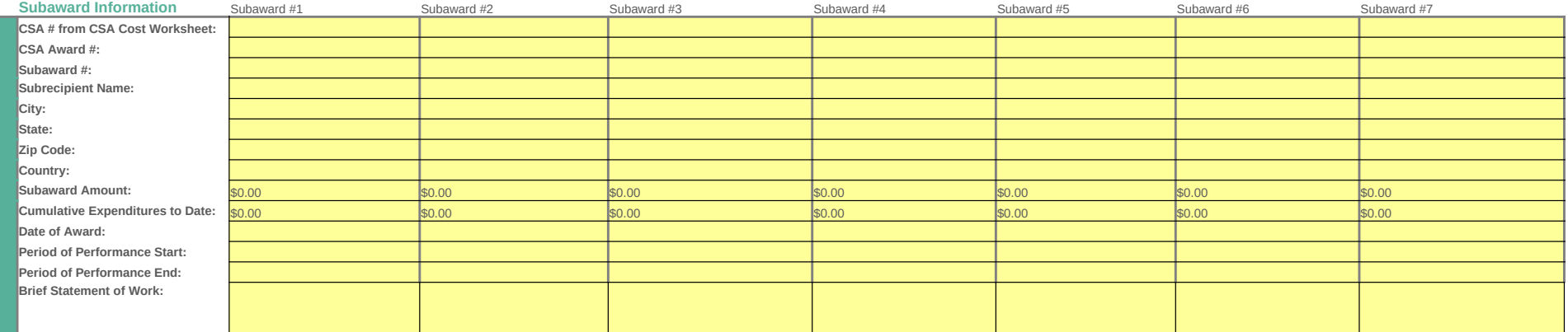

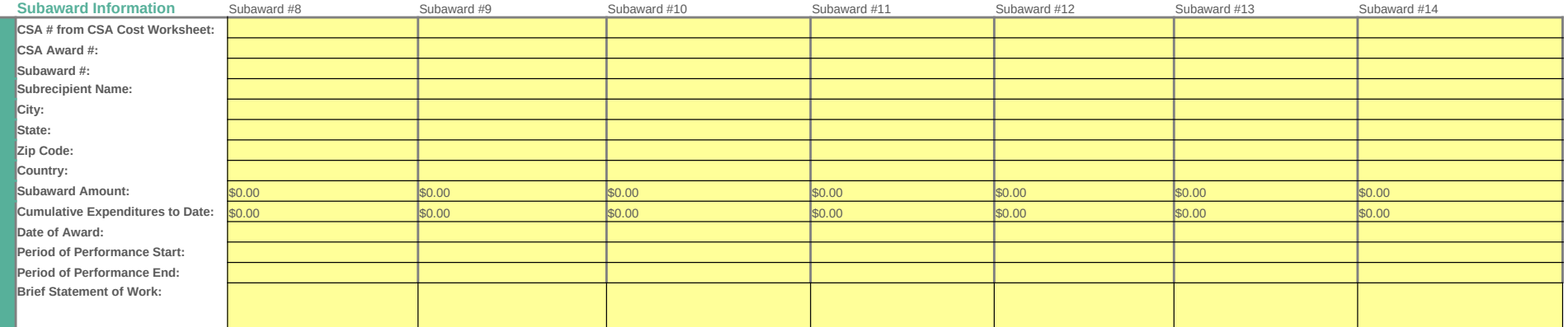

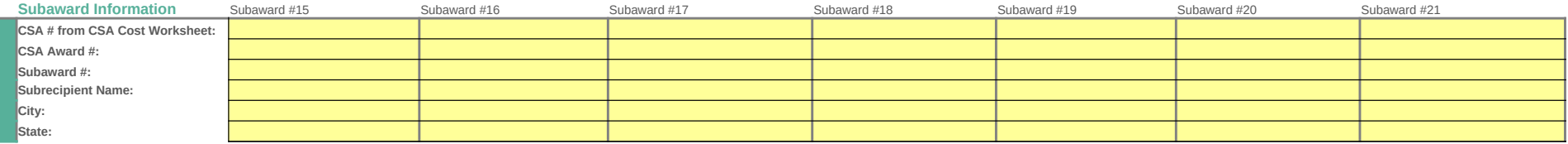

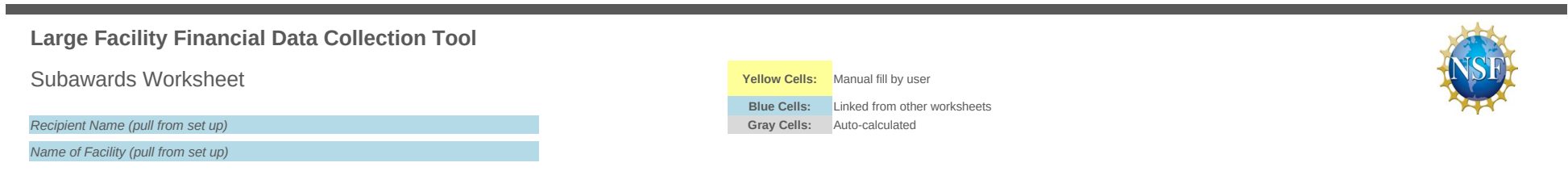

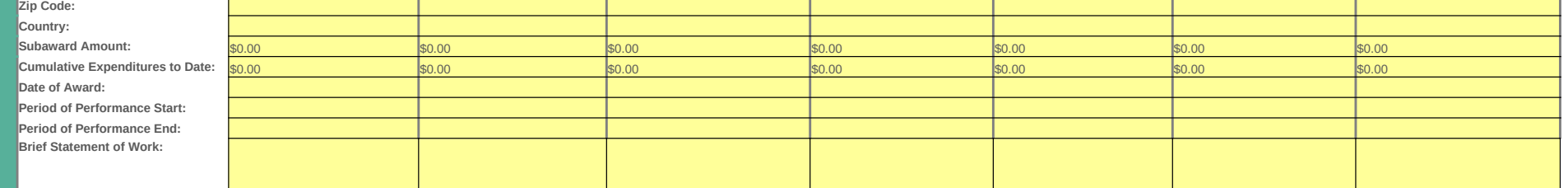

**Blue Cells:** Linked from other worksheets **Report Period End:**

**Indirect Cost Rate Worksheet Yellow Cells:** Manual fill by user

*Recipient Name (pull from set up)* **Gray Cells:** Auto-calculated *Name of Facility (pull from set up)* **Report Period Start:**

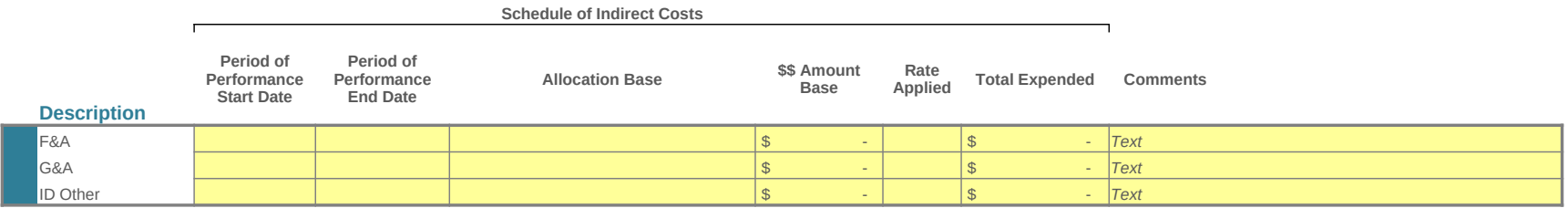

### **Recipient Preparation Notes**

*Please enter any notes or comments regarding your calculations or data submitted for this worksheet.*

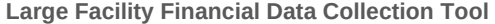

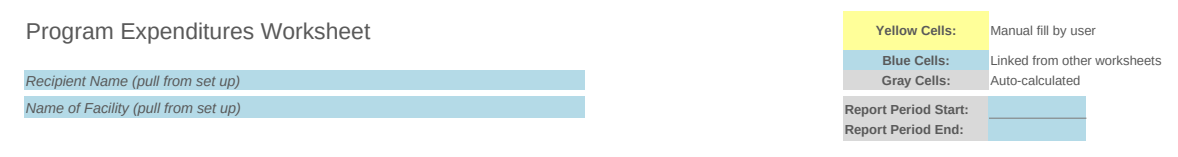

#### **Reconciliation of Books of Account for all CSAs**

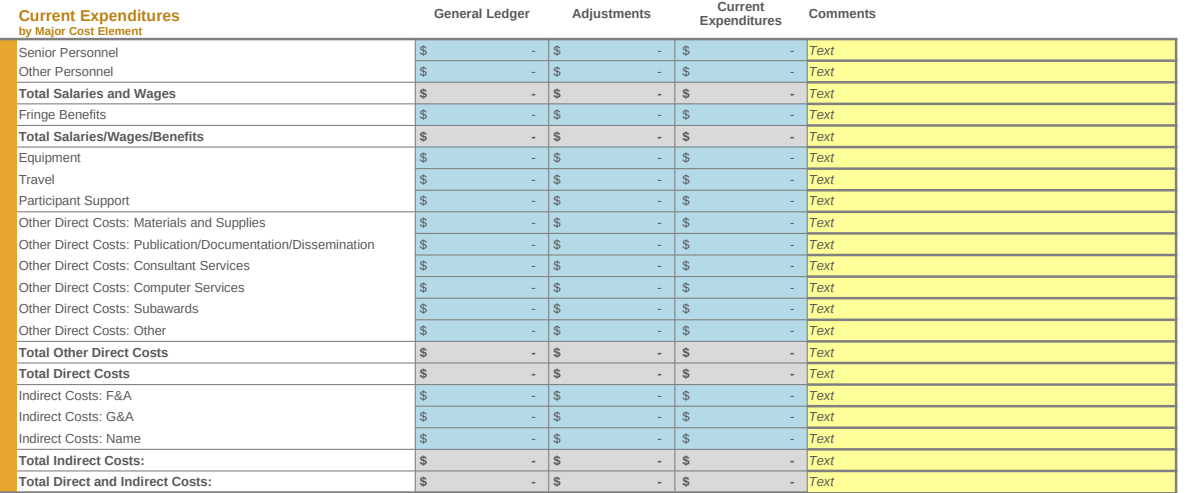

#### **Summary of Total Costs for all CSAs**

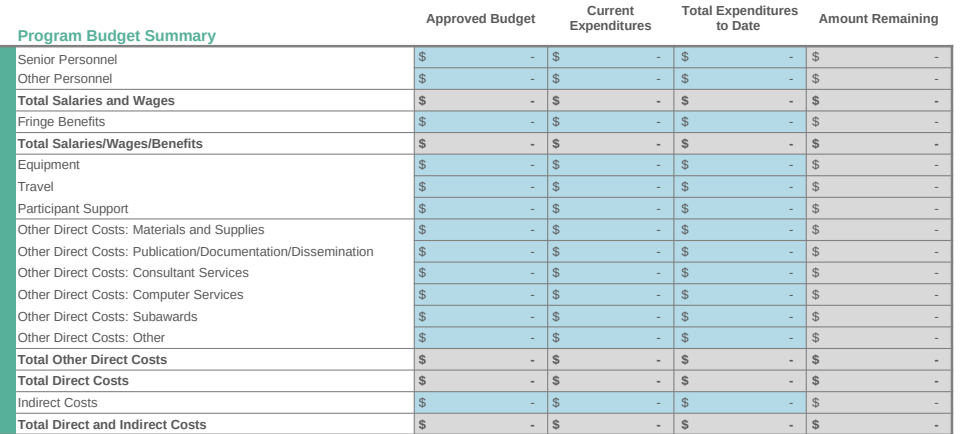

**Recipient Preparation Notes** *Please enter any notes or comments regarding your calculations or data submitted for this worksheet.*

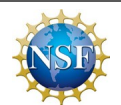

### Accounting Notes Worksheet

The information in this section will be used to identify the awardee's accounting resources utilized to consolidate program expenditures in this collection tool. Please select "Y" or "N"<br>in the column below to identify which accounting documents where referenced as<br>supporting documentation in your submission. If source or computation of data submitted.

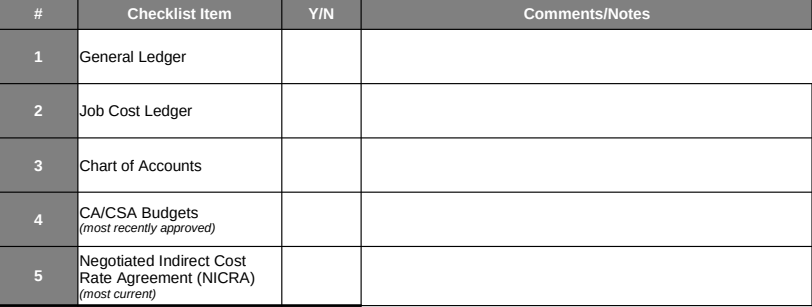

**Certificate of Costs Yellow Cells:** Manual fill by user

*Recipient Name (pull from set up)* **Gray Cells:** Auto-calculated

*Name of Facility (pull from set up)*

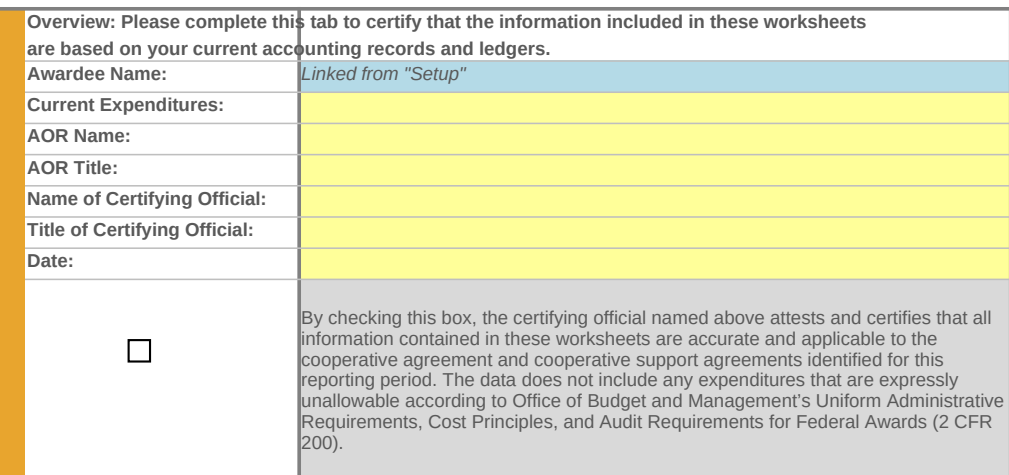

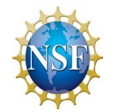

**Blue Cells:** Linked from other report tabs